## **LEXWARE**

## Meldung FM00020334-Es ist ein Fehler in der Methode CReminderSink...

Sachverhalt tritt sporadisch im Programm auf. Es handelt sich um einen systembedingten Verbindungsabbruch Ihres Windows Betriebssystems. Meldung: FM00020334 - Es ist ein Fehler in der Methode CReminderSink::OnFillTamCollection aufgetreten.

## Hintergrund

Die Netzwerk-Verbindung des Client-Rechners zur Datenbank auf dem Server wurde kurzfristig durch eine Einstellung des Windows Betriebssystems unterbrochen. Nach dem Aufwecken kann die Netzwerk-Verbindung vom Client-Rechner zum Server nicht wiederhergestellt werden.

## Vorgehen

Beenden Sie das Lexware-Programm am Client und starten Sie es erneut.

Hinweis: Wenn Sie zukünftige Unterbrechungen durch das Windows-System vermeiden möchten, passen Sie die allgemeinen Energieoptionen und die Energieoptionen Ihrer Netzwerkkarte optimal an die Bedürfnisse einer Server-Client-Installation an.

Allgemeine Energieoptionen - Energieoptionen optimal für einen Client-Server-Betrieb einrichten

- 1. Klicken Sie auf 'Rechtsklick auf das Windowssymbol Energieoptionen - Energiesparplaneinstellungen bearbeiten - erweiterte Energieeinstellungen ändern'.
- 2. Hinterlegen Sie unter 'Festplatte ausschalten' die Einstellung 'Nie' bei 'Festplatte.

Energieoptionen Netzwerkverbindung - Netzwertverbindung optimal einrichten

- 1. Klicken Sie auf 'Systemsteuerung Netzwerk- und Freigabecenter'.
- 2. Klicken Sie unter 'Aktive Netzwerke anzeigen Verbindungen' auf 'LAN-Verbindung'.
- 3. Klicken Sie auf 'Eigenschaften Konfigurieren Energieverwaltung'.
- 4. Entfernen Sie den Haken bei 'Computer kann das Gerät ausschalten, um Energie zu sparen'.
- 5. Speichern Sie die Einstellungen mit einem Klick auf 'OK' und 'Schließen'.

Weitere Gründe für Verbindungsabbrüche and der anti- andere andere andere andere andere andere andere andere andere andere andere andere andere andere andere andere andere andere andere andere andere andere andere andere a

- 1. Sie verwenden eine WLAN-Verbindung oder D-LAN-Verbindung zum Server. Durch den Sparmodus der Module kann es zu Verbindungsabbrüchen kommen.
- 2. Ihr Router oder Switch läuft nicht störungsfrei. 2.1 Nehmen Sie die Geräte für 15 Sekunden vom Strom. 2.2 Aktualisieren Sie ggf. die Geräte mit der aktuellen Software
- 3. Überprüfen Sie die Verkabelung.
	- 3.1 Geknickte oder defekte Kabel können zu Verbindungsabbrüchen führen. 3.2 Tauschen Sie testweise Kabel aus.
- 4. Dienste werden systemseitig abgeschaltet.

Achtung: Wenn die Meldungen weiterhin auftreten, so sind Störungen in der Netzwerkkommunikation wahrscheinlich.

Wenden Sie sich an Ihren Systembetreuer, um in diesen Fällen eine Fehleranalyse durchführen zu lassen.

ᄉ

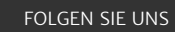

[Facebook \(https://www.facebook.com/lexware\)](https://www.facebook.com/lexware)

[Instagram \(https://www.instagram.com/lexware/\)](https://www.instagram.com/lexware/)

[YouTube \(https://www.youtube.com/user/LexwareTV\)](https://www.youtube.com/user/LexwareTV)

[LinkedIn \(https://www.linkedin.com/company/lexware/\)](https://www.linkedin.com/company/lexware/)